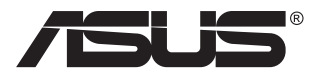

# **Serija VG28UQL1A LCD monitor**

# **Priročnik za uporabo**

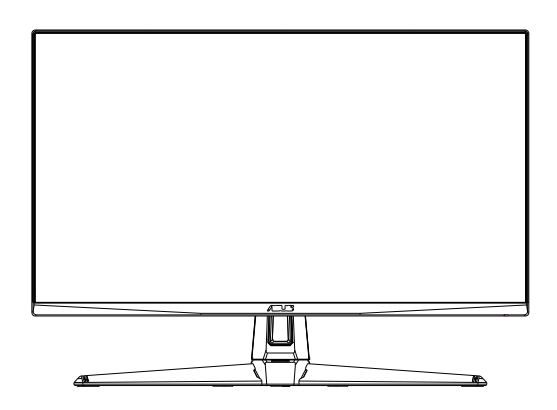

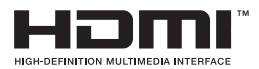

# **Kazalo**

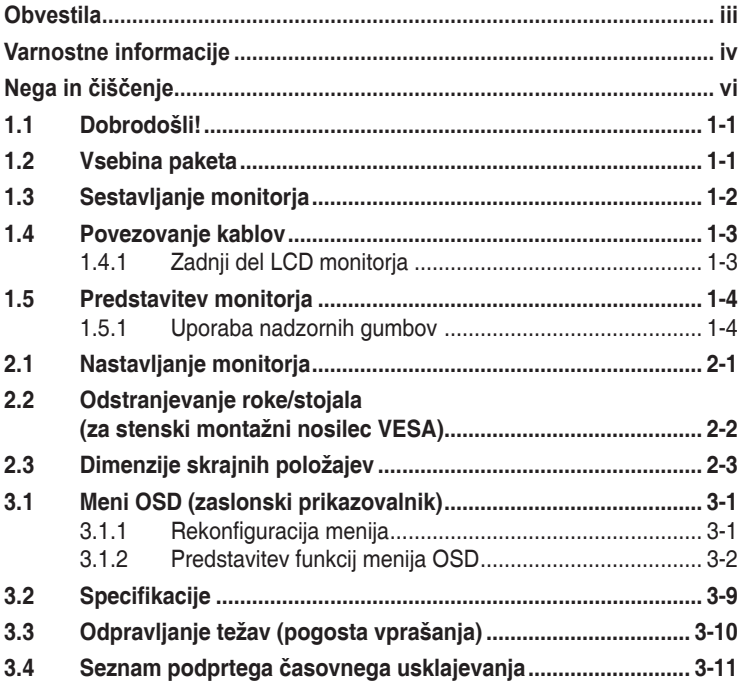

Avtorske pravice © 2019 ASUSTeK COMPUTER INC. Vse pravice pridržane.

Nobenega dela tega priročnika, vključno z izdelki in programsko opremo, opisano v njem, ne smete razmnoževati, prenašati, prepisovati, hraniti v sistemu za iskanje ali prevajati v kateri koli jezik v kateri koli obliki ali s kakršnimi koli sredstvi, razen kot dokumentacijo, ki jo hrani kupec za namene varnostnega kopiranja, brez izrecnega pisnega dovoljenja družbe ASUSTeK COMPUTER INC. (»ASUS«).

Garancija izdelka ali storitev se ne podaljša, če: (1) je izdelek popravljen, predelan ali spremenjen, razen če je takšno popravilo, predelavo ali spremembo pisno pooblastila družba ASUS; ali (2) je serijska številka uničena ali manjka.

DRUŽBA ASUS DAJE TA PRIROČNIK NA RAZPOLAGO »KOT JE«, BREZ KAKRŠNE KOLI GARANCIJE, POGODBENE ALI PREDPISANE, VKLJUČNO, VENDAR NE OMEJENO, S PREDPISANIMI GARANCIJAMI ALI POGOJI PRODAJE ALI PRIMERNOSTI ZA DOLOČEN NAMEN. V NOBENEM PRIMERU DRUŽBA ASUS, NJENI DIREKTORJI, USLUŽBENCI, ZAPOSLENI ALI AGENTI NISO ODGOVORNI ZA KAKRŠNO KOLI POSREDNO, POSEBNO, NAKLJUČNO ALI POSLEDIČNO ŠKODO (VKLJUČNO S ŠKODO ZARADI IZGUBE DOBIČKA, IZGUBE POSLA, IZGUBE UPORABE ALI PODATKOV, PREKINITVE POSLOVANJA ALI PODOBNEGA), TUDI ČE JE DRUŽBA ASUS BILA OBVEŠČENA O MOŽNOSTI TAKŠNE ŠKODE ZARADI OKVAR ALI NAPAK V TEM PRIROČNIKU ALI V TEM IZDELKU.

SPECIFIKACIJE IN INFORMACIJE, KI JIH VSEBUJE TA PRIROČNIK, SO NAMENJENE LE ZA NAMENE INFORMIRANJA IN SE LAHKO SPREMENIJO KADARKOLI BREZ OPOZORILA IN NISO DEL OBVEZNOSTI DRUŽBE ASUS. DRUŽBA NE PREVZEMA NIKAKRŠNE ODGOVORNOSTI ZA MOREBITNE NAPAKE ALI NEPRAVILNOSTI, KI SE LAHKO POJAVIJO V TEM PRIROČNIKU, VKLJUČNO Z IZDELKI IN PROGRAMSKO OPREMO, KI SO V NJEM OPISANI.

Izdelki in imena podjetij, ki se pojavljajo v tem priročniku so morda registrirane blagovne znamke ali avtorske pravice svojih podjetij, ter se uporabljajo le za identifikacijo ali razlago in v korist lastnika, brez namena kršitve.

# <span id="page-2-0"></span>**Obvestila**

### **Izjava Zvezne komisije za komunikacije (FCC)**

Ta naprava je v skladu s 15. delom FCC pravil. Delovanje je pogojeno z dvema naslednjima pogojema:

- Ta naprava ne sme povzročati motenj, in
- Ta naprava mora sprejeti vse prejete motnje, vključno z motnjami, ki lahko povzročijo neželeno delovanje naprave.

Ta oprema je bila testirana in ustreza omejitvam razreda B digitalne naprave v skladu s 15. delom FCC pravil. Omejitve so vzpostavljene za zagotavljanje primerne zaščite pred škodljivimi motnjami pri namestitvi v naseljenemu okolju. Ta oprema proizvaja, uporablja in seva radijsko frekvenčno energijo, ter lahko povzroči škodljive motnje radijskih komunikacij, če ni nameščena in uporabljena v skladu s proizvajalčevimi navodili. Vendar ni zagotovljeno, da se v tej namestitvi motnje ne bodo pojavile. Če ta oprema povzroča škodljivo interferenco radijskemu ali televizijskemu sprejemu, kar lahko ugotovite z vklopom in izklopom opreme, uporabnika spodbujamo k poskusu odprave interference z naslednjimi ukrepi:

- Obrnite ali prestavite sprejemno anteno.
- Povečajte razdaljo med opremo in sprejemnikom.
- Priključite opremo v vtičnico drugega tokokroga, kot je priključen sprejemnik.
- Za pomoč se obrnite na prodajalca ali na izkušenega radijskega/ televizijskega tehnika.

#### **Izjava kanadskega ministrstva za komunikacijo**

Ta digitalni aparat ne presega mejnih vrednosti razreda B za emisije radijskih šumov digitalnih aparatov, določenih v predpisih o radijskih motnjah kanadskega ministrstva za komunikacijo.

Ta digitalni aparat razreda B je v skladu s standardom Canadian ICES-003.

# <span id="page-3-0"></span>**Varnostne informacije**

- Pred namestitvijo monitorja, pozorno preberite vso dokumentacijo, ki je priložena v paketu.
- Monitorja nikoli ne izpostavljajte dežju ali vlagi, da preprečite nevarnost požara ali električnega udara.
- Nikoli ne poskušajte odpreti ohišja monitorja. Nevarne visoke napetosti znotraj monitorja lahko povzročijo hude telesne poškodbe.
- Če je napajanje poškodovano, ga ne poskušajte popraviti sami. Stopite v stik z usposobljenim serviserjem ali prodajalcem.
- Pred uporabo izdelka se prepričajte, da so vsi kabli pravilno priključeni, in da napajalni kabli niso poškodovani. Če opazite kakršne koli poškodbe, takoj stopite v stik z vašim prodajalcem.
- Reže in odprtine na zadnij ali zgornij strani ohišje so namenjene prezračevanju. Ne blokirajte teh rež. Tega izdelka nikoli ne postavljajte v bližino ali nad radiator ali vir toplote, razen če je na voljo ustrezno prezračevanje.
- Monitor lahko uporabljate le s tipom vira napajanja, ki je naveden na nalepki. Če niste prepričani o tipu napajanja, ki je v vašem domu, se posvetujte z vašim prodajalcem ali lokalnim energijskim podjetjem.
- Uporabite ustrezni napajalni kabel, ki je v skladu z vašimi lokalnimi napajalnimi standardi.
- Ne preobremenjujte razdelilnikov in podaljškov. Preobremenitev lahko povzroči požar ali električni udar.
- Naprave ne izpostavljajte prahu, vlagi in temperaturnim ekstremom. Monitorja ne postavljajte na področje, kjer se lahko zmoči. Monitor postavite na stabilno površino.
- Enoto odklopite med nevihto, ali če je dalj časa ne boste uporabljali. To bo monitor zavarovalo pred poškodbami zaradi nihanj napetosti.
- V reže ohišja monitorja nikoli ne potiskajte predmetov ali vlivajte tekočine.
- Monitor uporabljajte le z računalniki na seznamu UL, ki imajo ustrezno konfigurirane sprejemnike med 100 in 240 V izmeničnega toka, da zagotovite ustrezno delovanje.
- Vtičnica mora biti nameščena v bližini opreme in mora biti zlahka dostopna.
- Če naletite na tehnične težave z monitorjem, stopite v stik z usposobljenim serviserjem ali prodajalcem.
- Zagotovite ozemljitev, preden glavni vtič priključite na električno omrežje. In preden odklopite ozemljitev, najprej izvlecite glavni vtič iz električnega omrežja.

### **OPOZORILO**

Uporaba slušalk, ki niso določene, lahko povzroči izgubo sluha zaradi prevelikega zvočnega tlaka.

Prepričajte se, da je v distribucijskem sistemu v napeljavi stavbe na voljo odklopnik z nazivno vrednostjo 120/240 V, 20 A (največ).

Če je na napajalnem kablu vtič za priključke s 3 pini, kabel priključite v ozemljeno vtičnico s 3 pini. Ozemljitvenega zatiča napajalnega kabla ne onemogočite npr. tako, da priključite adapter z 2 pinoma. Ozemljitveni zatič je pomemben varnostni dodatek.

Izjava o skladnosti: Ta naprava je v skladu z zahtevami iz Direktive Sveta o približevanju zakonodaje držav članic v zvezi z elektromagnetno združljivostjo (2014/30/EU), Direktive o nizki napetosti (2014/35/EU), Direktive Evropskega parlamenta (2009/125/ES) in Direktive RoHS (2011/65/EU). Ta izdelek je bil preizkušen in ustreza harmoniziranim standardom za informacijsko-tehnološko opremo, ti harmonizirani standardi so bili objavljeni v sklopu direktiv uradnega lista Evropske unije.

# <span id="page-5-0"></span>**Nega in čiščenje**

- Preden dvignete ali prestavite vaš monitor je bolje, da odklopite kable in napajalni kabel. Ko nameščate monitor sledite pravilnim tehnikam za dvigovanje. Pri dvigovanju ali prenašanju monitorja, primite robove monitorja. Zaslona nikoli ne dvigajte s pomočjo stojala ali kabla.
- Čiščenje. Izklopite monitor in odklopite napajalni kabel. Površino monitorja očistite s krpo, ki ni abrazivna in je brez kosmov. Trdovratne madeže lahko odstranite s krpo, ki je navlažena z blagim čistilom.
- Ne uporabljajte čistil, ki vsebujejo alkohol ali aceton. Uporabite čistilo namenjeno za uporabo na LCD zaslonih. Čistila nikoli ne škropite neposredno po zaslonu, saj lahko prične kapljati v notranjost monitorja in povzroči električni udar.

#### **Naslednji simptomi so za monitor normalni:**

- Zaslon med prvo uporabo utripa zaradi narave fluorescentne svetlobe. Izklopite stikalo za vklop/izklop in ga ponovno vklopite, da utripanje izgine.
- Glede na namizje, ki ga uporabljate, lahko pride do rahlo neenakomerne svetlosti na zaslonu.
- Če je ista slika prikazana več ur, se lahko pojavi odsev prejšnje slike, ko preklopite na drugo sliko. Zaslon se bo počasi popravil, lahko pa tudi izklopite stikalo vklop/izklop.
- Če zaslon postane črn ali utripa, ali ne deluje več, stopite v stik z vašim prodajalcem ali servisnim centrom, da ga popravi. Zaslona ne popravljajte sami!

#### **Konvencije, uporabljene v tem priročniku**

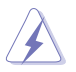

OPOZORILO: Informacija za preprečevanje telesnih poškodb pri poskusu, da dokončate določeno nalogo.

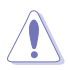

POZOR: Informacija za preprečevanje poškodb komponent pri poskusu, da dokončate določeno nalogo.

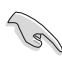

POMEMBNO: Informacije, ki jim MORATE slediti, da dokončate določeno nalogo.

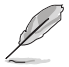

OPOMBA: Nasveti in dodatne informacije za pomoč pri opravljanju določene naloge.

### **Kje lahko najdete več informacij**

Za dodatne informacije in posodobite izdelka in programske opreme, glejte naslednje vire.

#### **1. Spletne strani družbe ASUS**

Spletne strani družbe ASUS po vsem svetu nudijo posodobljene informacije o strojni in programski opremi družbe ASUS. Obiščite spletno mesto **<http://www.asus.com>**

#### **2. Opcijska dokumentacija**

Vaš paket z izdelkom lahko vključuje opcijsko dokumentacijo, ki jo je morda dodal vaš prodajalec. Ti dokumenti niso del standardnega paketa.

#### **Izjava o omejitvi uporabe nevarnih snovi (Indija)**

Ta izdelek je skladen z indijskim Predpisom glede e-odpadkov iz leta 2016, ki prepoveduje uporabo svinca, živega srebra, šestvalentnega kroma, polibromiranih bifenilov (PBB-jev) ali polibromiranih difenil etrov (PBDE-jev) v koncentracijah nad 0,1 utežnega odstotka v homogenih materialih in 0,01 utežnega odstotka v homogenih materialih za kadmij, razen v primerih, ki so navedeni v Dodatku II tega Predpisa.

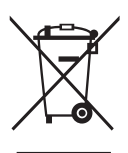

#### **Odstranjevanje odpadne opreme v domačih gospodinjstvih v Evropski uniji**

Ta simbol na izdelku ali njegovi embalaži označuje, da tega izdelka ne smete zavreči med običajne gospodinjske odpadke. Vaša odgovornost je, da to odpadno opremo zavržete na ustreznem namenskem zbiralnem mestu za recikliranje električne in elektronske opreme. Z ločenim zbiranjem in recikliranjem odpadne opreme boste pomagali ohraniti naravne vire in zagotoviti, da je reciklirana tako, da varuje zdravje ljudi in okolje. Za več informacij o tem, kje lahko zavržete odpadno opremo za nadaljnje recikliranje, se obrnite na vaš lokalni komunalni organ, ki upravlja odstranjevanje gospodinjskih odpadkov, ali pa na trgovino, kjer ste kupili izdelek.

# <span id="page-7-0"></span>**1.1 Dobrodošli!**

Hvala, ker ste kupili monitor LCD družbe ASUS® !

Najnovejši širokozaslonski LCD monitor družbe ASUS nudi jasnejši, širši in svetlejši prikaz, ter številne funkcije, ki izboljšajo vašo izkušnjo gledanja.

S temi značilnostmi lahko uživate v udobnem in čudovitem vizualnem doživetju, ki vam ga prinaša ta monitor!

# **1.2 Vsebina paketa**

Preverite, ali paket vsebuje naslednje predmete:

- $\checkmark$  LCD monitor
- Vodič za hitri začetek
- $\checkmark$  Garancijsko kartico
- $\checkmark$  1 x napajalnik
- $\checkmark$  1 x kabel DisplayPort (dodatna oprema)
- $\checkmark$  1 x kabel HDMI (dodatna oprema)
- $\checkmark$  1 x kabel USB3.0 (dodatna oprema)

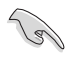

• Če je kateri koli zgoraj omenjeni predmet poškodovan ali manjka, se takoj obrnite na prodajalca.

# <span id="page-8-0"></span>**1.3 Sestavljanje monitorja**

### **Monitor sestavite tako:**

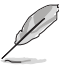

• Med sestavljanjem roke/podstavka monitorja vam priporočamo, da monitor pustite v embalaži iz ekspandiranega polistirena (EPS).

- 1. Luknjo za vijak na roki poravnajte s priloženim vijakom na podstavku. Nato podstavek vstavite v roko.
- 2. Pritrdite podstavek na roko tako, da pritrdite priloženi vijak.

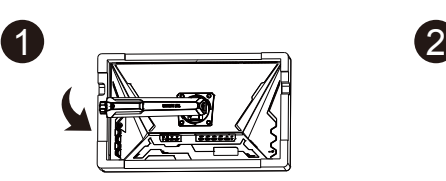

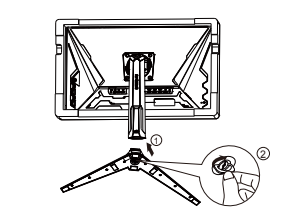

### <span id="page-9-0"></span>**1.4 Povezovanje kablov**

### **1.4.1 Zadnji del LCD monitorja**

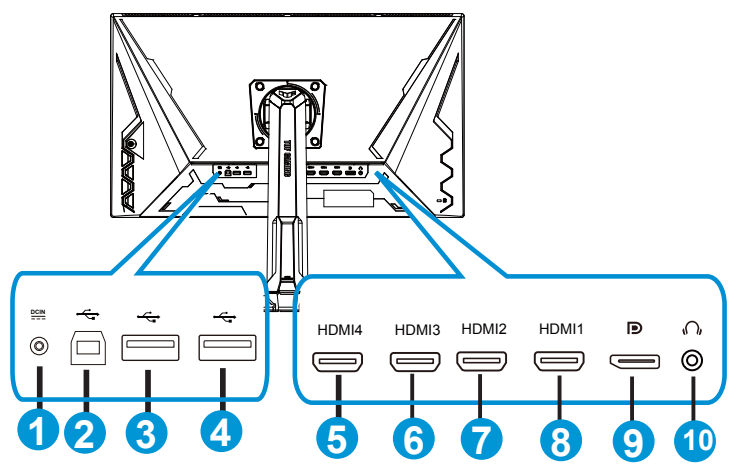

- 1. Vrata DC-IN
- 2. Priključek USB za povratni tok
- 3. Priključek USB za sprejemni tok
- 4. Priključek USB za sprejemni tok
- 5. HDMI-4 (V2.0)
- 6. HDMI-3 (V2.0)
- 7. HDMI-2 (V2.1)
- 8. HDMI-1 (V2.1)
- 9. DisplayPort
- 10. Vrata za slušalke

# <span id="page-10-0"></span>**1.5 Predstavitev monitorja**

### **1.5.1 Uporaba nadzornih gumbov**

Za prilagoditev nastavitev slike uporabite krmilni gumb na spodnji strani monitoria.

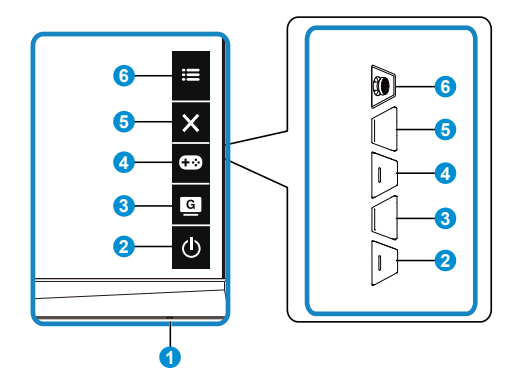

- 1. Indikator napajanja:
	- Definicija barv indikatorja napajanja je opisana v spodnji tabeli.

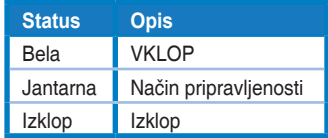

- 2. **b** Gumb za Vklop/izklop:
	- Pritisnite ta gumb, da vklopite/izklopite monitor.
- $3.$  G  $\overline{G}$  GameVisual:
	- Pritisnite to bližnjično tipko za preklop med osmimi vnaprej nastavljenimi načini (Scenery Mode (Način pokrajine), Racing Mode (Način dirkanja), Cinema Mode (Način kina), RTS/RPG Mode (Način RTS/RPG), FPS Mode (Način FPS) in sRGB Mode (Način sRGB), MOBA Mode (Način MOBA) in User Mode (Uporabniški način)) s tehnologijo GameVisual ™ Video Intelligence.
- 4. G**B** Gumb GamePlus:
	- **• GamePlus**: Funkcija GamePlus omogoča komplet orodij in ustvarja boljše igralno okolje za uporabnike, pri igranju različnih vrst iger. Funkcija Crosshair (Merilni križ) je predvsem ustvarjena za nove igralce in začetnike, ki jih zanimajo prvoosebne strelske (FPS) igre.

Kako aktivirati funkcijo GamePlus:

• Izberite **GamePlus**, da odprete glavni meni funkcije GamePlus.

- Aktiviranje Crosshair (Merilni križ), Timer (Časovnik), FPS Counter (Števec sličic na sekundo) ali Display Alignment (Poravnava zaslona).
- $Z$  gumbom  $\mathbf{:=}$  ( $\odot$ ) se pomaknite gor/dol, da izberete želeno funkcijo, in jo nato potrdite s pritiskom gumba  $\mathbf{:=}$  ( $\odot$ ). Pritisnite  $\bm{\times}$ za izklop in izhod.
- Funkcijo »Crosshair« (Merilni križ), »Timer« (Časovnik) in »FPS Counter« (Števec sličic na sekundo) izberete s pritiskom 5-smerne tipke.
- Če želite aktivirati funkcijo Sniper (Ostrostrelec), morate na svoji
- Timer (Časovnik) Glavni meni funkcije Crosshair (Merilni GamePlus funkcije GamePlus križ) funkcije **GamePlus** CD GamePlus CD GamePlus CD GamePlus  $\bigoplus$  $R<sub>1</sub>$  $\bigoplus_{i=1}^n$ 40:00 50:00 serre 90:00 Sniper  $\overrightarrow{0}$  NEXT  $\overrightarrow{4}$  BACK/EXIT Sniper (Ostrostrelec) funkcije GamePlus GamePlus GamePlus  $1.5 \times$  $1.7<sub>X</sub>$  $2.0X$  $\leftarrow$  $\overrightarrow{CD}$  NEXT  $\blacktriangleleft$  BACK/EXIT  $\overrightarrow{ }$  BACKIEXIT
- napravi onemogočiti HDR.

- 5. Gumb za Close (Zapiranje):
	- Zaprite meni uporabniškega vmesnika.
- 6. Gumb  $\mathbf{E}$  (5-smerni):
	- Vklopi meni OSD. Izvede izbrani element menija OSD.
	- Poveča/zmanjša vrednosti ali premakne vaš izbor navzgor/navzdol/levo/ desno

# <span id="page-12-0"></span>**2.1 Nastavljanje monitorja**

- Za optimalno gledanje vam priporočamo, da pogledate pravokotno proti monitorju, in nato nastavite monitor na najbolj udoben zorni kot.
- Med spreminjanem zornega kota monitorja držite stojalo, da preprečite padec monitorja.
- Zorni kot monitorja lahko nastavite od +20˚ to -5˚, monitor pa omogoča tudi 15-stopinjsko nastavitev obračanja iz leve ali desne strani. Prilagodite lahko tudi višino monitorja v razponu 12cm. Prilagodite lahko tudi vrtenje monitorja v razponu 90˚.

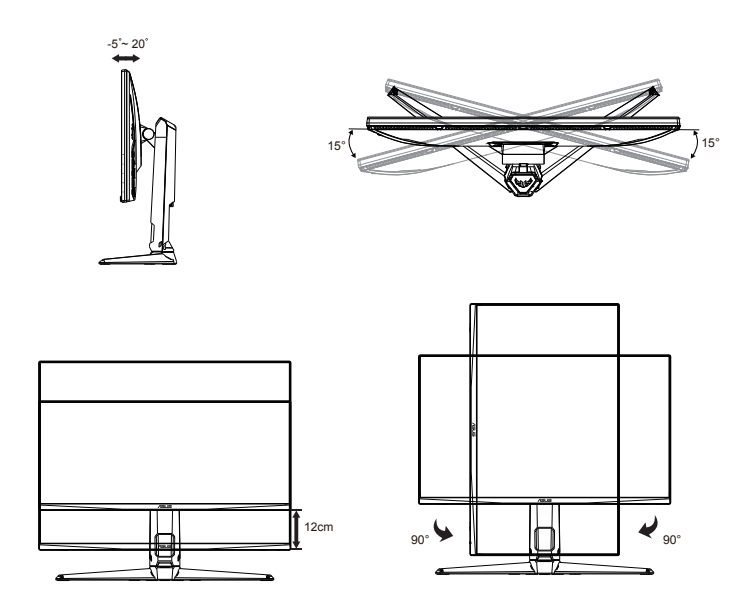

## <span id="page-13-0"></span>**2.2 Odstranjevanje roke/stojala (za stenski montažni nosilec VESA)**

Snemljivo stojalo tega monitorja je posebej zasnovano za stenski montažni nosilec.

### **Odstranjevanje roke/stojala**

- 1. Izključite napajalni in signalni kabel. Previdno položite monitor z zaslonom navzdol na embalažo iz ekspandiranega polistirena (EPS).
- 2. Odstranite pokrovčke vijakov.
- 3. Odstranite štiri (4) vijake, s katerimi je roka pritrjena na hrbtni del monitorja.
- 4. Snemite stojalo (roko in podstavek) z monitorja.

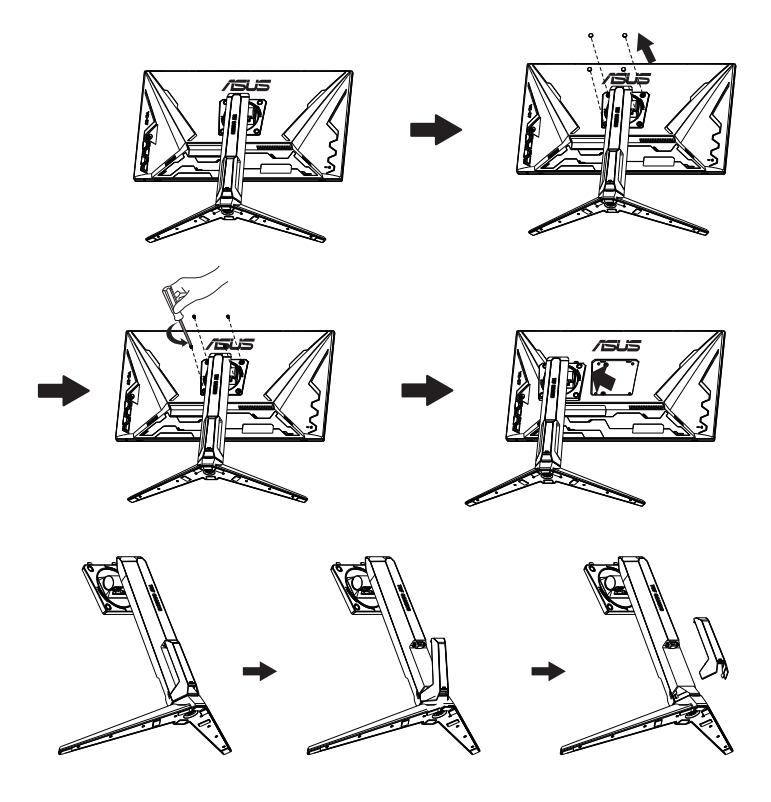

# <span id="page-14-0"></span>**2.3 Dimenzije skrajnih položajev**

Enota: mm

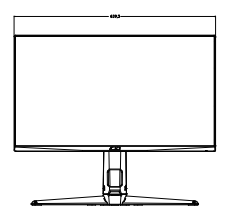

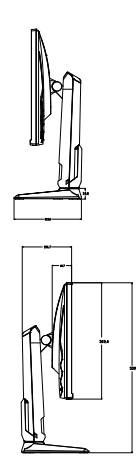

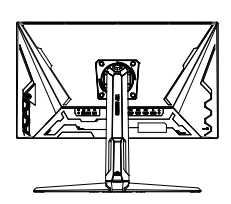

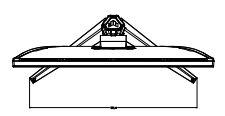

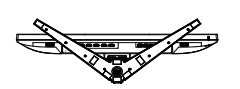

### <span id="page-15-0"></span>**3.1 Meni OSD (zaslonski prikazovalnik)**

### **3.1.1 Rekonfiguracija menija**

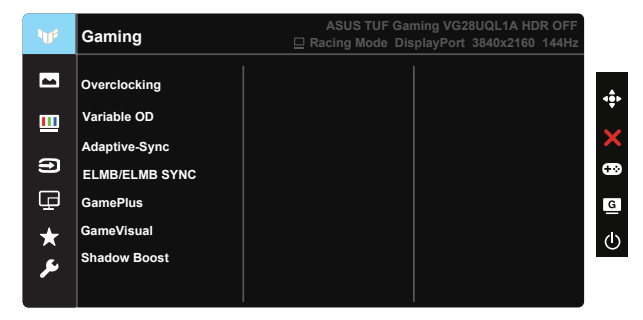

- 1. Pritisnite sredino 5-stranskega gumba, da aktivirate meni OSD (zaslonski meni).
- 2. Preitisnite gumba ▼ in ▲, da preklapljate med možnostmi v meniju Ko se pomikate od ene ikone do druge, je ime možnosti osvetljeno.
- 3. Da izberete osvetljen predmet na meniju pritisnite centralno tipko.
- 4. Pritiskajte gumba  $\nabla$  in  $\blacktriangle$ , da izberete želeni parameter.
- 5. Pritisnite centralno tipko, da vstopite v drsno vrstico in nato, v skladu z indikatorji na meniju, uporabite gumb  $\blacktriangledown$  ali gumb  $\blacktriangle$ , da izvedete svoje spremembe.
- 6. Pritisnite ◄/►, da se premaknete levo/desno v meniju.

### <span id="page-16-0"></span>**3.1.2 Predstavitev funkcij menija OSD**

#### **1. Gaming (Igre)**

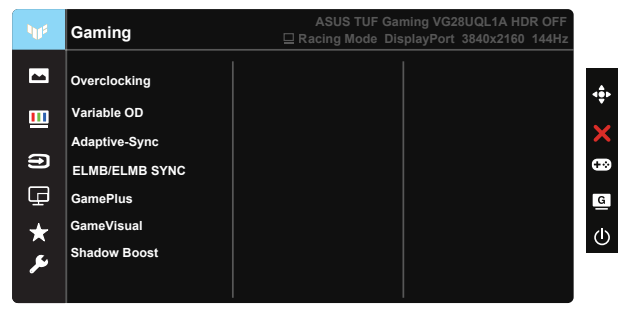

- Overclocking (Povišana frekvenca osveževanja): S to funkcijo lahko prilagodite hitrost osveževanja.
- Variable OD (Nastavljivi OD): Pospeši odzivni čas s tehnologijo Over Drive. Vključuje ravni 0 do 5.
- Adaptive-Sync (DP)/ FreeSync Premium (HDMI): grafičnemu viru, ki podpira Adaptive-Sync (DP)/ FreeSync Premium (HDMI), omogoča dinamično prilagajanje hitrosti osveževanja zaslona na podlagi hitrosti osveževanja zaslona za tipične vsebine ter tako zagotavlja energijsko učinkovito osveževanje zaslona praktično brez zatikanja in z majhno zakasnitvijo.
- ELMB/ELMB SYNC: omogoča vam vklop funkcije, ko je vključena funkcija Adaptive-Sync (DP)/ FreeSync Premium (HDMI). Ta funkcija odpravlja raztrganje zaslona, zmanjšuje podvajanje slike zaradi gibanja in zabrisanost gibanja pri igranju iger. Ko je funkcija Adaptive-Sync (DP)/ FreeSync Premium (HDMI) izklopljena, je to funkcijo mogoče aktivirati le pri hitrosti osveževanja zaslona 100Hz, 120Hz, 144Hz.
- GamePlus: Aktivirajte funkcijo Crosshair (merilni križ), Timer (časovnik), FPS Counter (števec sličic na sekundo), Display Alignment (poravnava zaslona) ali Sniper (Ostrostrelec).
- GameVisual: Ta funkcija vsebuje sedem podfunkcij, ki jih lahko izberete po želji.
- Shadow Boost: Izboljšanje temne barve prilagodi gama krivuljo monitorja, da poudari temne tone na sliki, da lahko lažje opazite temne prizore in predmete.

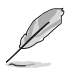

- Uporabnik v načinu »Racing Mode« (Način dirkanja) ne more nastaviti možnosti »Saturation« (Nasičenost) in »ASCR«.
- Uporabnik v »sRGB Mode« (načinu sRGB) ne more nastaviti možnosti »Saturation« (Nasičenost), »Skin Tone« (Kožni odtenek), »Color Temp.« (Temp. barve), »Brightness« (Svetlost), »Contrast« (Kontrast) in »ASCR«.
- Uporabnik v načinu MOBA Mode (Način MOBA) ne morete nastaviti možnosti Saturation (Nasičenost) in ASCR.

#### **2. Image (Slika)**

V tem glavnem meniju lahko prilagodite možnosti Brightness (Svetlost), Contrast (Kontrast), HDR, VividPixel, Aspect Control (Nadzor razmerja) in Blue Light Filter (Filter modre svetlobe).

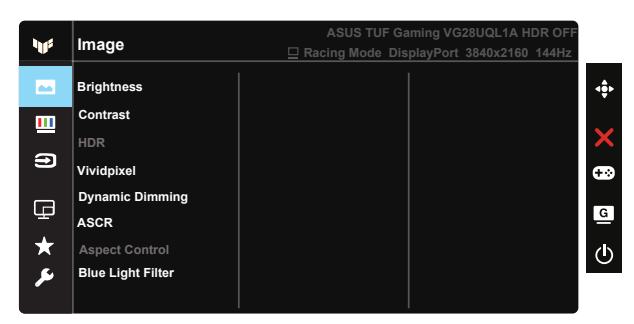

- Brightness (Svetlost): Območje prilagoditve je od 0 do 100.
- Contrast (Kontrast): Območje prilagoditve je od 0 do 100.
- HDR: visok dinamični razpon. Vsebuje tri načine HDR (ASUS Cinema HDR, ASUS Gaming HDR in Console Mode (Konzolni način)).
- Dynamic Dimming (Dinamična zatemnitev): Lokalna dinamična zatemnitev – to funkcijo, da izboljšate dinamični kontrast.
- VividPixel: Je ekskluzivna tehnologija ASUS, ki prinaša realistično vizualizacijo za kristalno jasen in podrobnosti poln užitek. Območje prilagoditve je od 0 do 100.
- ASCR: Izberite ON (VKLOP) ali OFF (IZKLOP), da omogočite ali onemogočite funkcijo dinamičnega razmerja kontrasta.
- Aspect Control (Nadzor razmerja): prilagodite razmerje širina/višina na »Full (Polno)« in 4:3, 16:9 (24" W).
- Blue Light Filter (Filter modre svetlobe): Prilagodite stopnjo energije modre svetlobe, ki jo oddaja osvetlitev v ozadju LED.

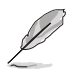

- Ko se Blue Light Filter (filter modre svetlobe) aktivira, se samodejno uvozijo privzete nastavitve Standard Mode (Standardni način).
- Od Level 1 (Stopnje 1) do Level 3 (Stopnje 3), lahko Brightness (Svetlost) prilagodi uporabnik.
- Level 4 (Stopnja 4) je optimizirana nastavitev. Uporabnik ne more prilagajati funkcije Brightness (Svetlost).
- Monitor uporablja ploščo za šibko modro svetlobo skladno s standardi TÜV Rheinland v načinu tovarniških/privzetih nastavitev.

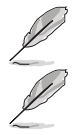

• 4:3 je na voljo le, ko je vhodni vir v formatu 4:3.

Če želite zmanjšati obremenitev uči, upoštevajte naslednje:

- Če uporabnik pri delu več ur zaporedoma uporablja zaslon, naj si vzame čas za počitek. Priporočamo, da uporabnik dela krajše prekinitve (najmanj 5 min) po 1 uri neprekinjenega dela z računalnikom. Več krajših in pogostih prekinitev je bolj učinkovito kot ena daljša prekinitev.
- Če želite zmanjšati utrujenost oči, se redno osredotočite na oddaljeni predmet.
- Vaje za oči lahko razbremenijo utrujenost vaših oči. Te vaje pogosto izvajajte. Če se utrujenost oči še naprej ponavlja, se posvetujte z zdravnikom. Vaje za oči: (1) Izmenično glejte navzgor in navzdol (2) Počasi zavijajte z očmi (3) Oči premikajte po diagonali.
- Visokoenergijska modra svetloba lahko povzroča utrujenost oči in starostno degeneracijo rumene pege. S filtrom modre svetlobe zmanjšate škodljivi učinek modre svetlobe za največ 70 % in tako preprečite sindrom računalniškega vida.

#### **3. Color (Barva)**

S to funkcijo izberite želeno barvo slike.

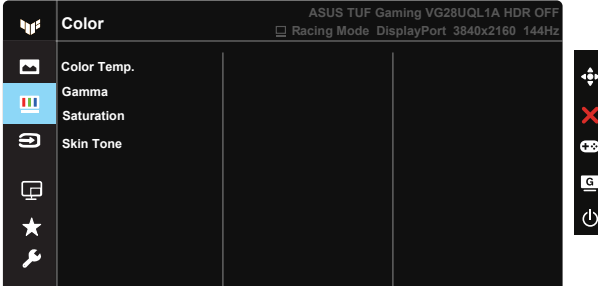

- Color Temp. (Temperatura barve): Vsebuje tri prednastavljene barvne načine (Cool (Hladno), Normal (Običajno), Warm (Toplo)) in User Mode (Uporabniški način).
- Gamma (Gama): Vsebuje tri načine game, vključno z 1.8, 2.2 in 2.5.
- Saturation (Nasičenost): Območje prilagoditve je od 0 do 100.
- Skin Tone (Kožni odtenek): Vsebuje tri barvne načine vključno z Reddish (rdečkastim), Natural (nevtralnim), in Yellowish (rumenkastim).

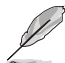

• V razdelku User Mode (Uporabniški način) lahko uporabnik prilagodi barve R (Rdeča), G (Zelena) in B (Modra); območje prilagoditve je od 0 ~ 100.

#### **4. Input Select (Izbira vhoda)**

Izberite želeni vhodni vir in vklopite/izklopite funkcijo za samodejno zaznavanje vhoda. Vhodni vir monitorja se ne preklopi samodejno, če je onemogočena funkcija za samodejno zaznavanje vhoda.

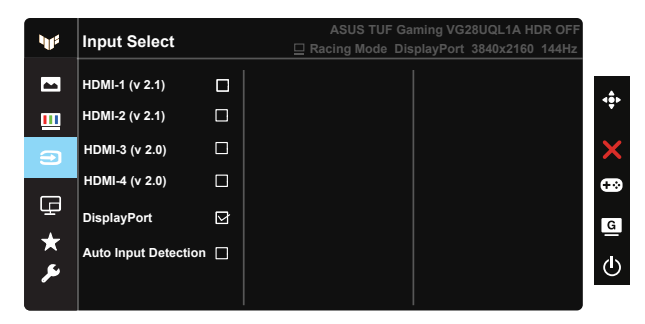

#### **5. PIP/PBP Setup (Nastavitev PIP/PBP)**

PIP/PBP Setup (Nastavitev PIP/PBP) omogoča, da odprete podokna s poljubnim priključenim virom slike.

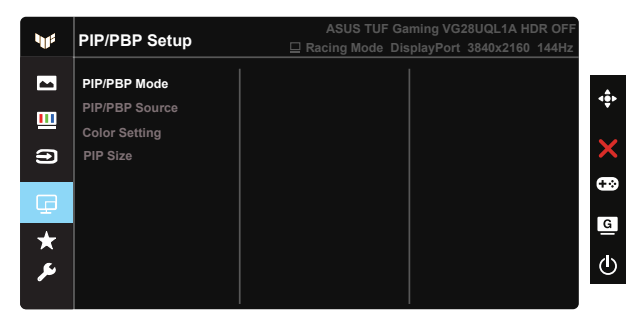

- PIP/PBP Mode (Način PIP/PBP): Izberite PIP, PBP ali pa izklopite to funkcijo.
- PIP/PBP Source (Vir PIP/PBP): Izberite vhodni vir med vhodnimi signali HDMI-1 (v 2.1), HDMI-2 (v 2.1), HDMI-3 (v 2.0), HDMI-4 (v 2.0) ali DisplayPort.
- Color Setting (Nastavitev barve): Prilagodite nastavitev barve.
- PIP Size (Velikost PIP): Prilagodite velikost PIP na »Small (malo)«, »Middle (srednje)«, ali »Large (veliko)«.

#### **6. MyFavorite**

V tem glavnem meniju lahko prilagodite Shortcut (Bližnjico) in Customized Setting (Prilagojena nastavitev).

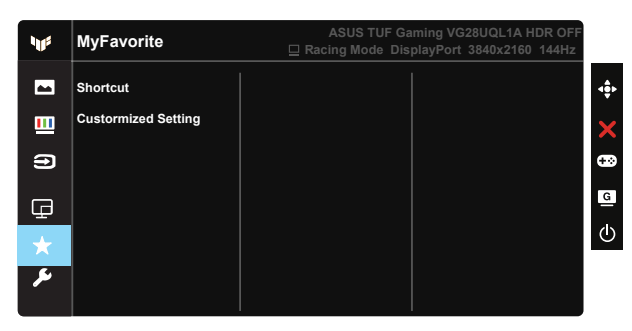

- Shortcut (Bližnjica): Uporabnik lahko izbira med funkcijami »GamePlus«, »GameVisual«, »Brightness (Svetlost)«, »Contrast (Kontrast)«, »PIP/ PBP Setup (Nastavitev PIP/PBP)«, »Input Select (Izbira vnosa)«, »HDR«, »Blue Light Filter (Filter modre svetlobe)«, »Color Temp. (Temp. barve)«, »Volume (Glasnost)«, »MyFavorite-1 (Load) (Moja priljubljene-1 (nalaganje)«, »MyFavorite-2 (Load) (Moja priljubljene-2 (nalaganje)« ain jih nastavi kot bližnjično tipko.
- Customized Setting (Prilagojena nastavitev): Izberite želeno nastavitev.

#### **7. System Setup (Nastavitev sistema)**

Prilagodi konfiguracijo sistema.

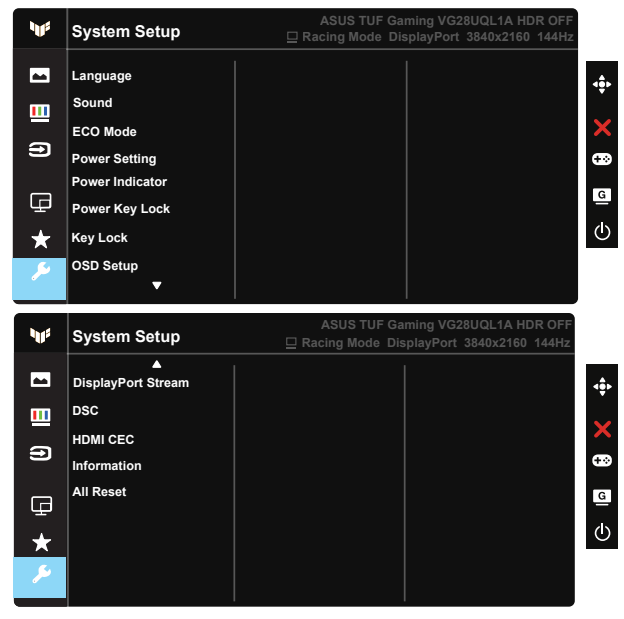

- Language (Jezik): Izberite jezik menija OSD. Izbirate lahko med naslednjimi možnostmi: angleščina, francoščina, nemščina, španščina, italijanščina, nizozemščina, ruščina, poljščina, češčina, hrvaščina, madžarščina, romunščina, portugalščina, turščina, poenostavljena kitajščina, tradicionalna kitajščina, japonščina, korejščina, perzijščina, tajščina in indonezijščina, Ukrajina.
- Sound (Zvok): nastavi raven izhodne glasnosti ali izklopi zvok.
- ECO Mode: Aktivirajte ekološki način za varčevanje z energijo.
- Power Setting (Nastavitev napajanja): uporabite, da izberete Standard Mode (Standardni način) ali Power Saving Mode (Način za varčevanje z energijo).
- Power Indicator (indikator napajanja): Vklopite/izklopite LED indikator napajanja.
- Power Key Lock (Zaklep tipke za vklop/izklop): S tem onemogočite / omogočite tipko za vklop/izklop.
- Key Lock (Zaklep tipk): Onemogočite vse funkcije tipk. Pritisnite gumb za pomik navzdol in ga držite več kot pet sekund, da onemogočite funkcijo zaklepanja tipk.
- OSD Setup (Nastavitev zaslonskega menija): nastavi možnosti »OSD Timeout« (Časovna omejitev zaslonskega menija), DDC/CI in »Transparency« (Prosojnost) za zaslonski meni.
- DisplayPort Stream (Pretok za DisplayPort): Preklopite različico DP na 1.2 ali 1.4.
- DSC: Izklopite/vklopite DSC.
- HDMI CEC: Izklopite/vklopite HDMI CEC.
- Information (Informacije): Prikaže informacije monitorja.
- All Reset (Ponastavi vse): Izberite »Yes (Da)«, da povrnete vse nastavitve na privzete tovarniške nastavitve.

# <span id="page-23-0"></span>**3.2 Specifikacije**

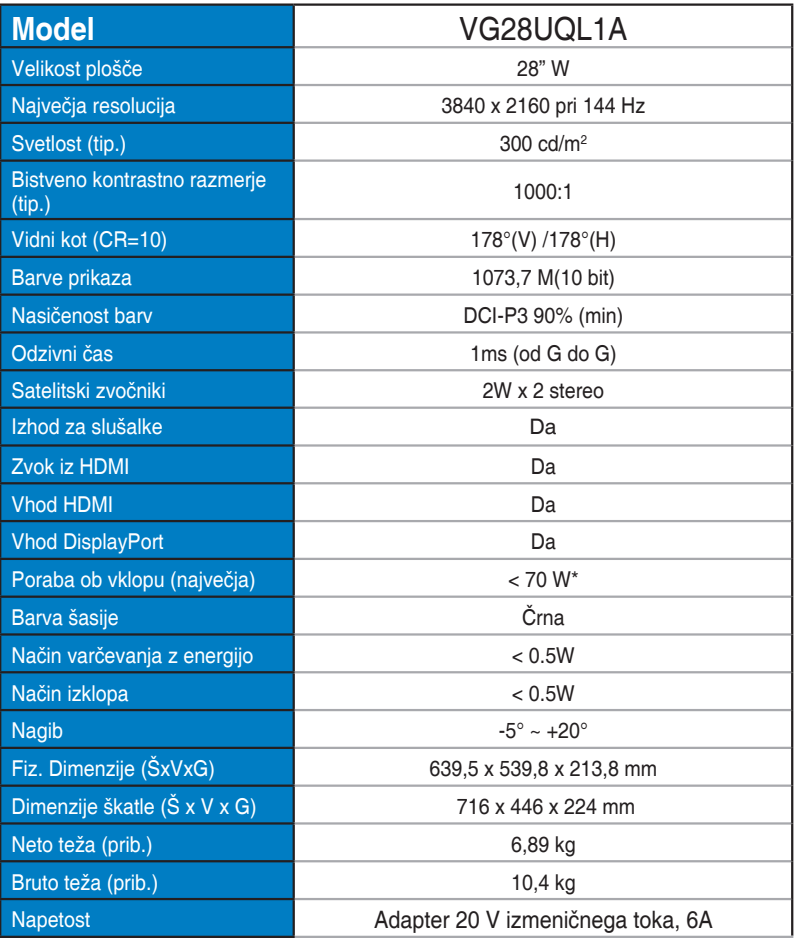

# <span id="page-24-0"></span>**3.3 Odpravljanje težav (pogosta vprašanja)**

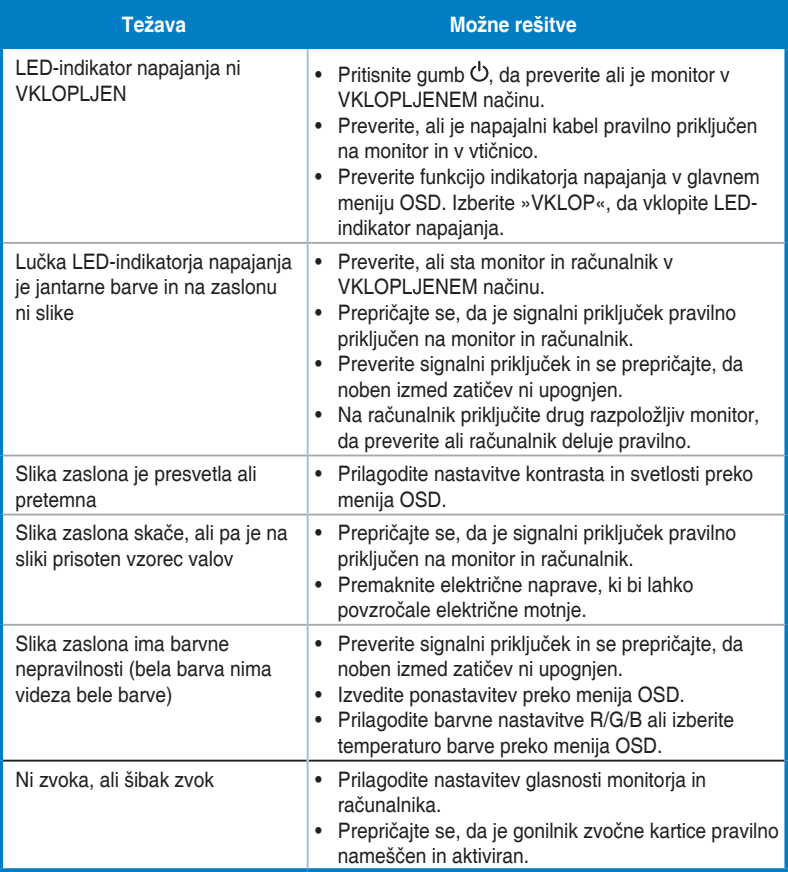

# <span id="page-25-0"></span>**3.4 Seznam podprtega časovnega usklajevanja**

### **HDMI2.0**

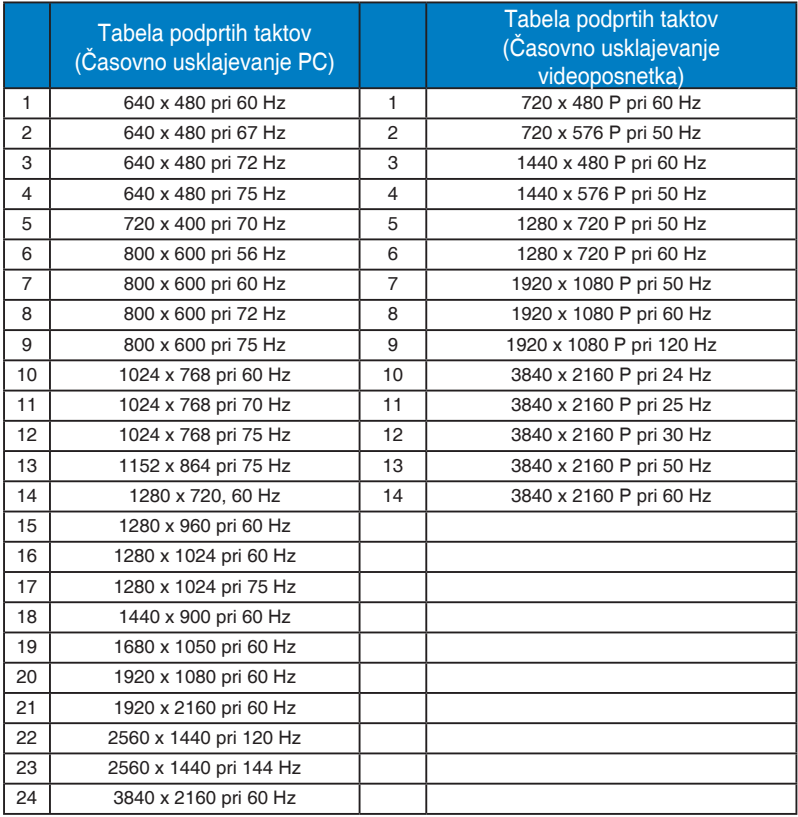

### **HDMI2.1**

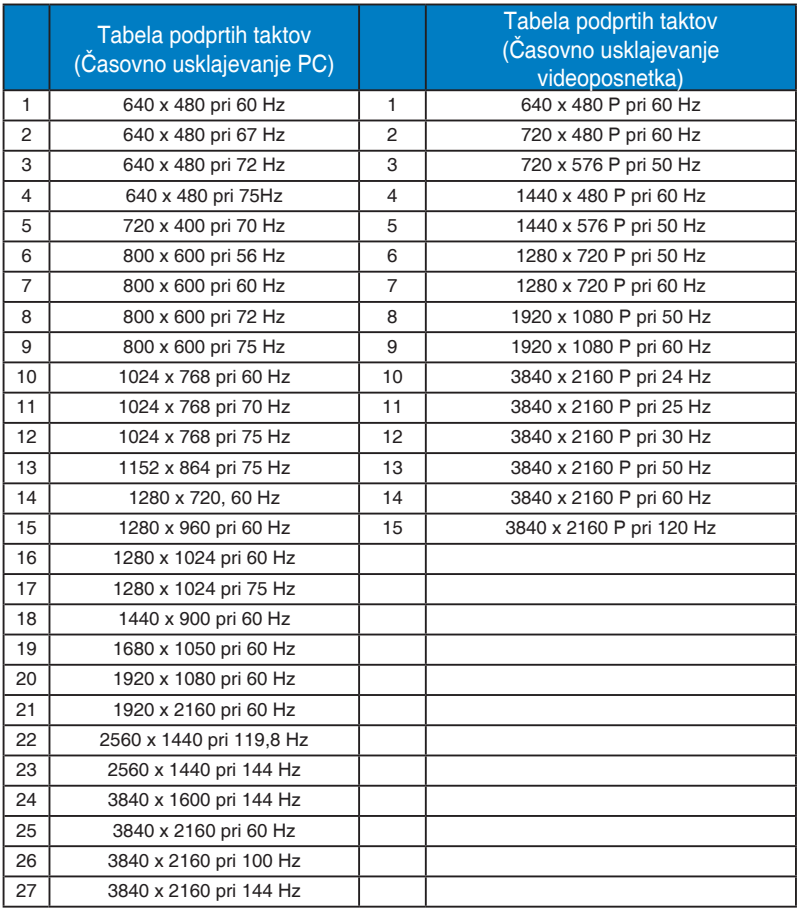

### **DP1.4(HDR400)**

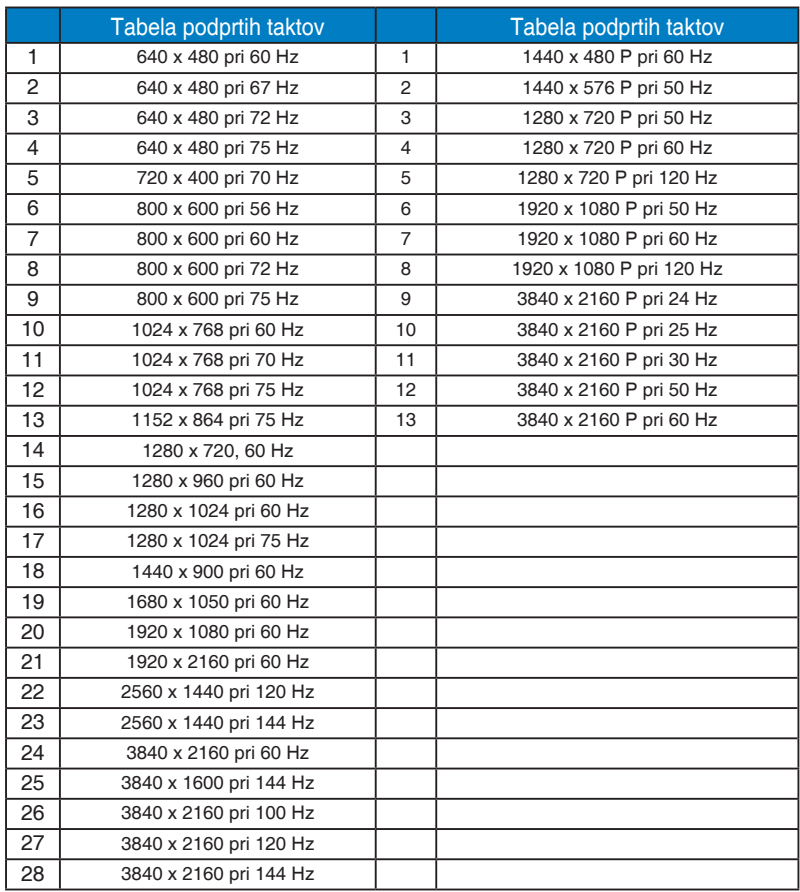

\* Načini, ki niso navedeni v zgornjih tabelah, morda niso podprti. Za optimalno resolucijo priporočamo, da izberete način, ki je naveden v zgornjih tabelah.